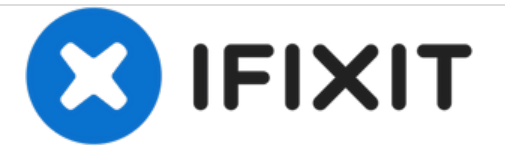

# **Engineering Mode**

Here you can find out how to get into Engineering Mode.

Written By: Ringo Hinze

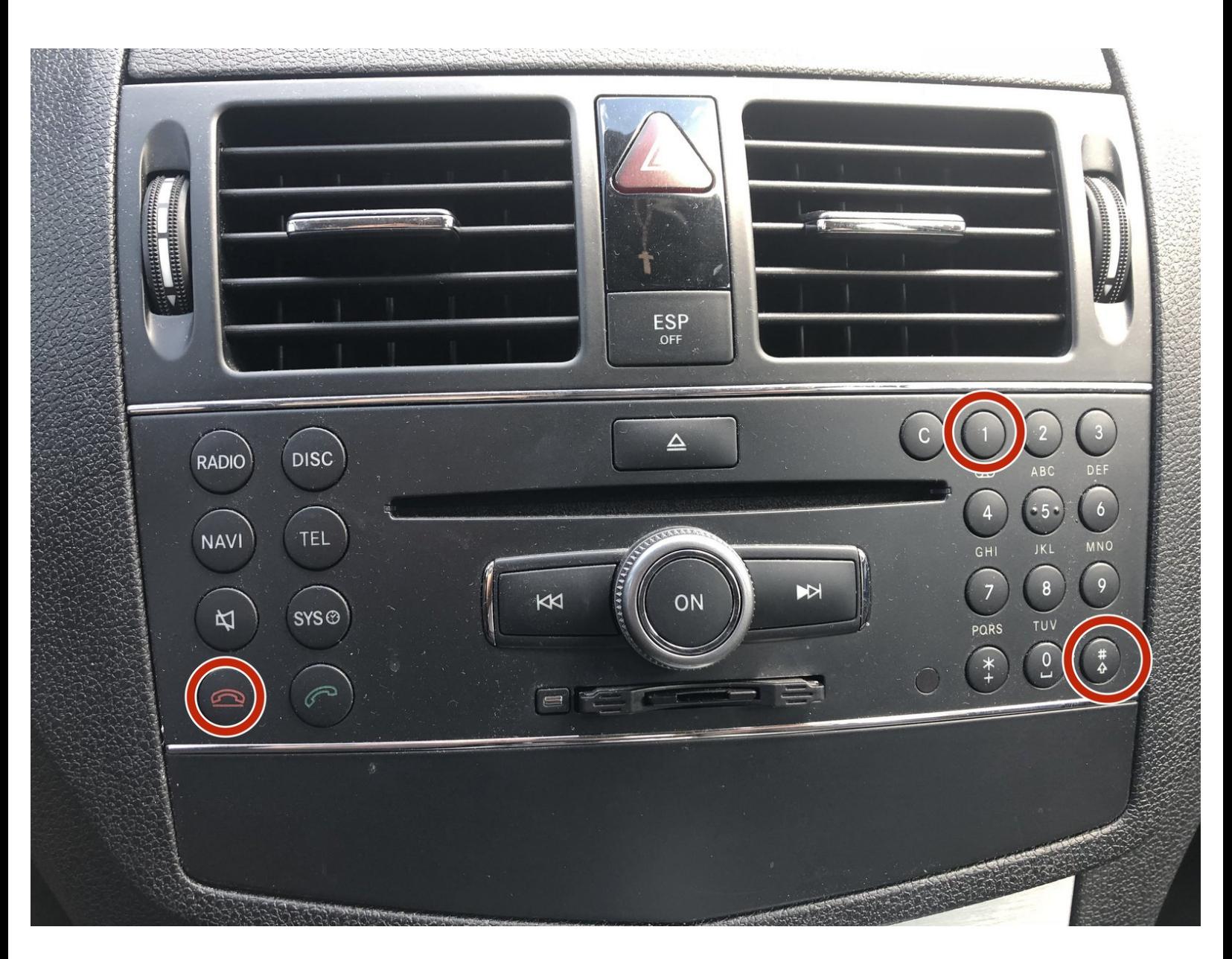

# **INTRODUCTION**

Would you like to know more about your vehicle? Get information about the respective firmwares?

If you are not sure what you can do in Engineering Mode, it's safer to leave it be.

#### **Step 1 — Engineering Mode**

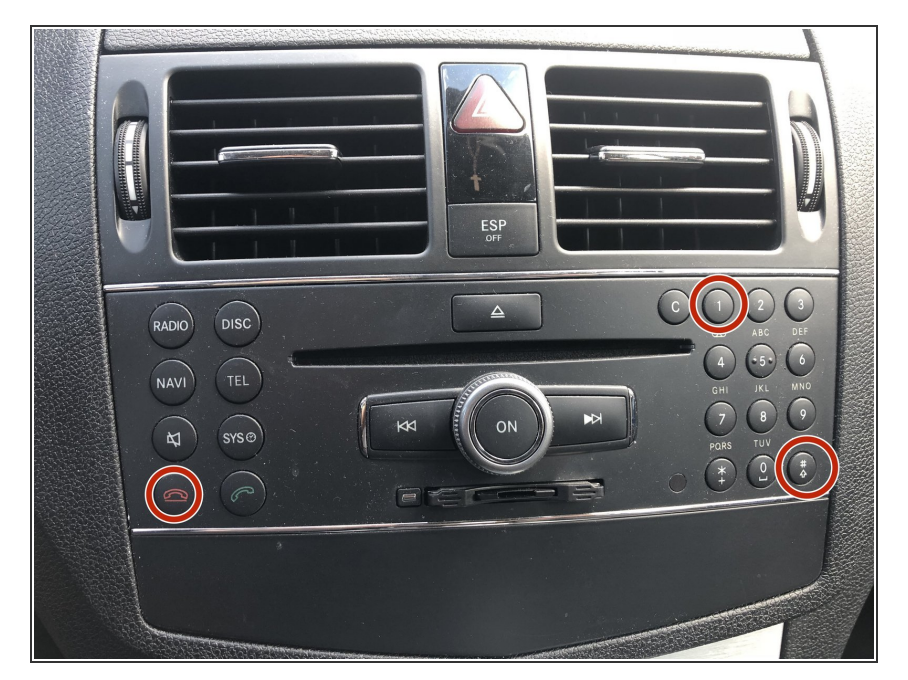

- Insert the ignition key
- Turn the ignition key to position 1
- Wait until your COMAND is ready for use.  $\bullet$
- Select the tab "NAVI"
- Press and hold the keys "end call", 1 and hash for up to approx. 10 seconds until the engineering menu opens.  $\bullet$

## **Step 2 — Engineering Mode Page 1**

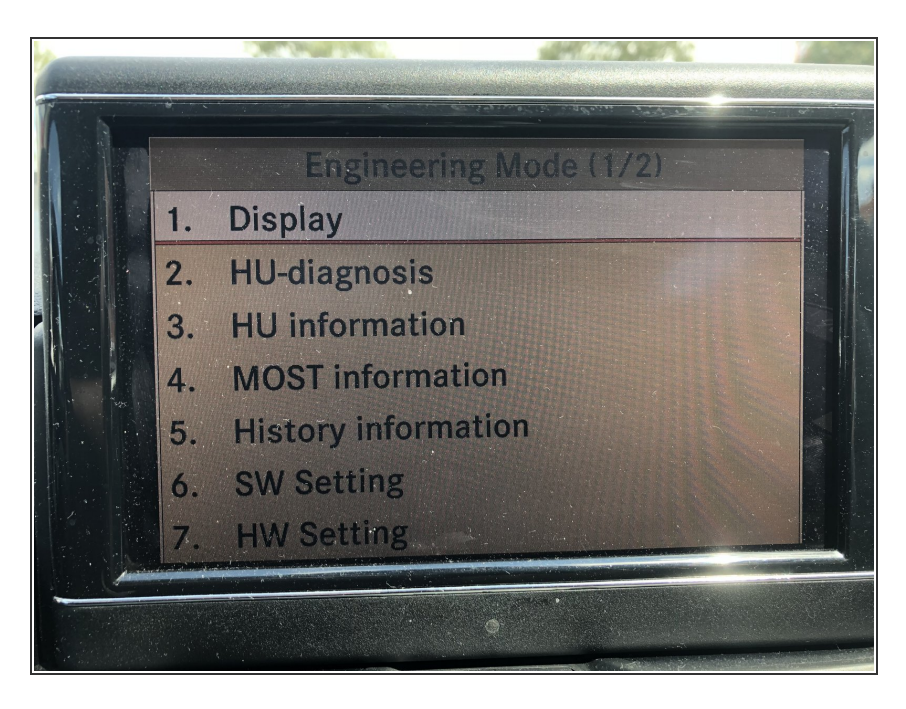

- Here you can see the first page of Engineering Mode with the following menu items:  $\bullet$ 
	- **Display**
	- HU Diagnosis
	- HU information
	- MOST information
	- History information
	- Software settings
	- Hardware settings

### **Step 3 — Engineering Mode Page 2**

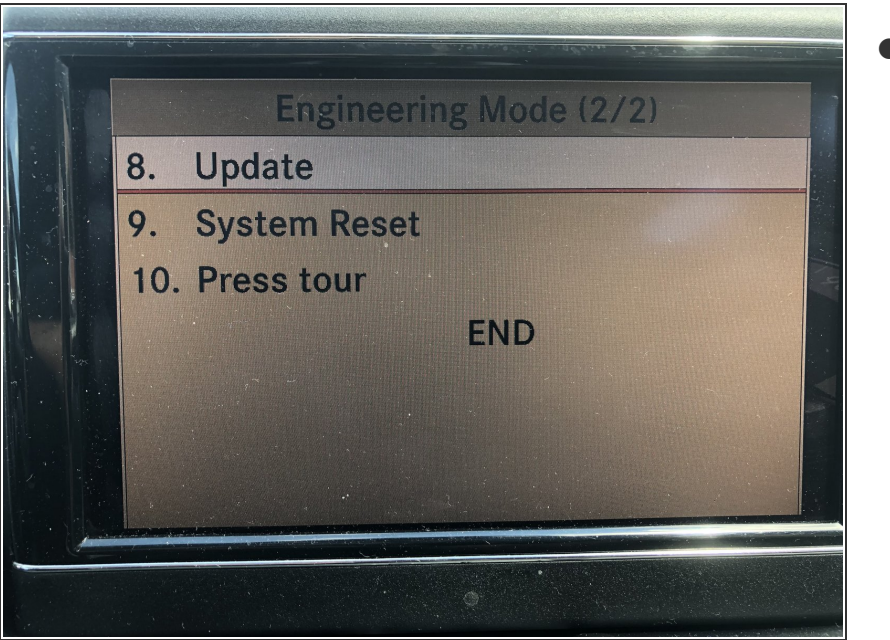

- Here on page 2 you have the following menu items:  $\bullet$ 
	- **Update**
	- System Reset
	- Press tour
	- END

Repeat the steps in reverse order to reassemble your device.